## 知 某局点CSAP-S无法自动发现资产

[日志采集器](https://zhiliao.h3c.com/questions/catesDis/720) **[窦祖尧](https://zhiliao.h3c.com/User/other/25693)** 2021-05-31 发表

无法自动发现资产,配置界面如下

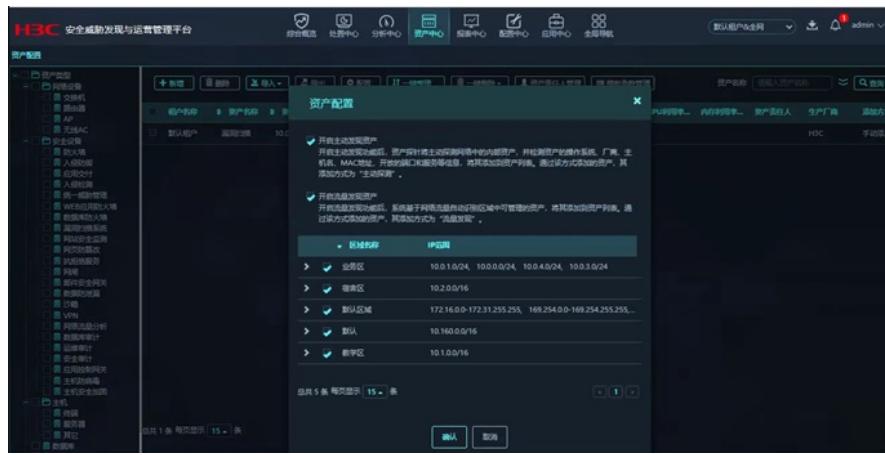

问题描述

经过测试,使用自动拓扑方式可以发现对应资产,但是无法使用上图两种方式主动发现和流量发现来 添加资产

## 过程分析

## 经过确认:

资产主动发现需要配置资产探针,资产扫描较慢,建议扫描重点区域:

- 1) 通过平台IP:10002打开资产探针配置web页面
- 2) 资产探针设置: IP是平台IP, 端口是9999 租户点击加载 (一般选择默认), 然后注册
- 3) 扫描网段手动添加需要扫描的区域网段,每天晚上定时扫描,需网络可达才能扫到并发现为资产
- 4) 注册成功后,态势感知资产探针位置会有探针上线

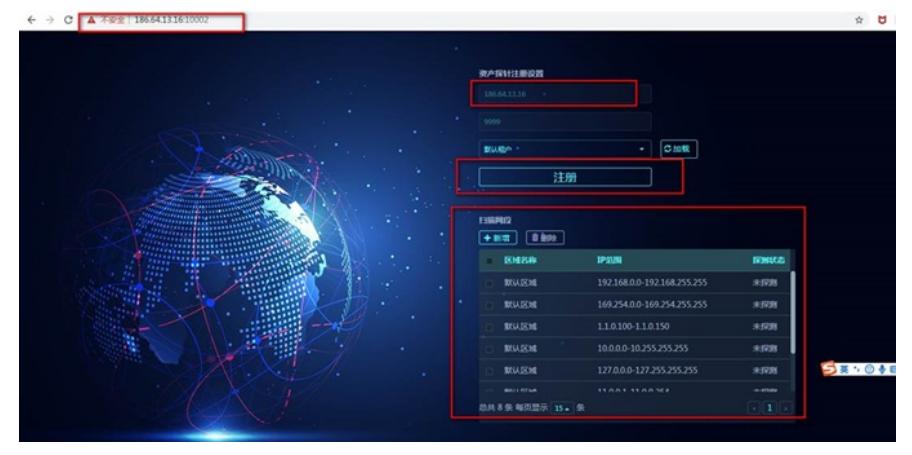

流量主动发现查看平台是否有流量会话日志,并非有流量送到设备上,需要上下行大于0,且IP在区域 内且不在用户网段(如果IP在用户网段,会优先作为用户,不作为资产)

## 解决方法

现场需要对自动发现资产和流量资产进行配置后,才能发现